读写器升级说明手册

- 1. 把读写器和电脑通过串口连接,先不要上电.
- 2. 打击打开文件按钮,选择升级文件: Reader.bin.

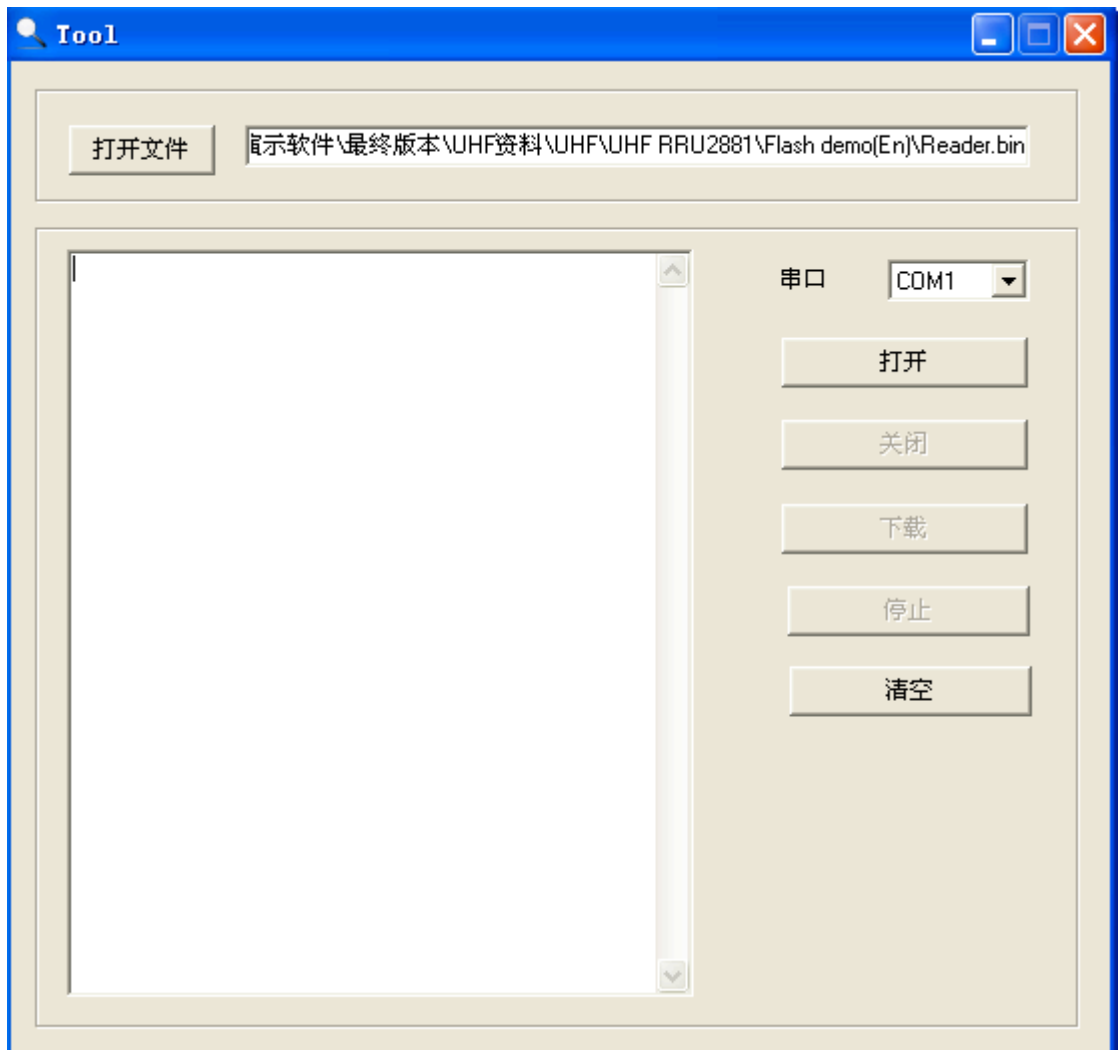

3. 打开连接使用的串口,并点击下载:

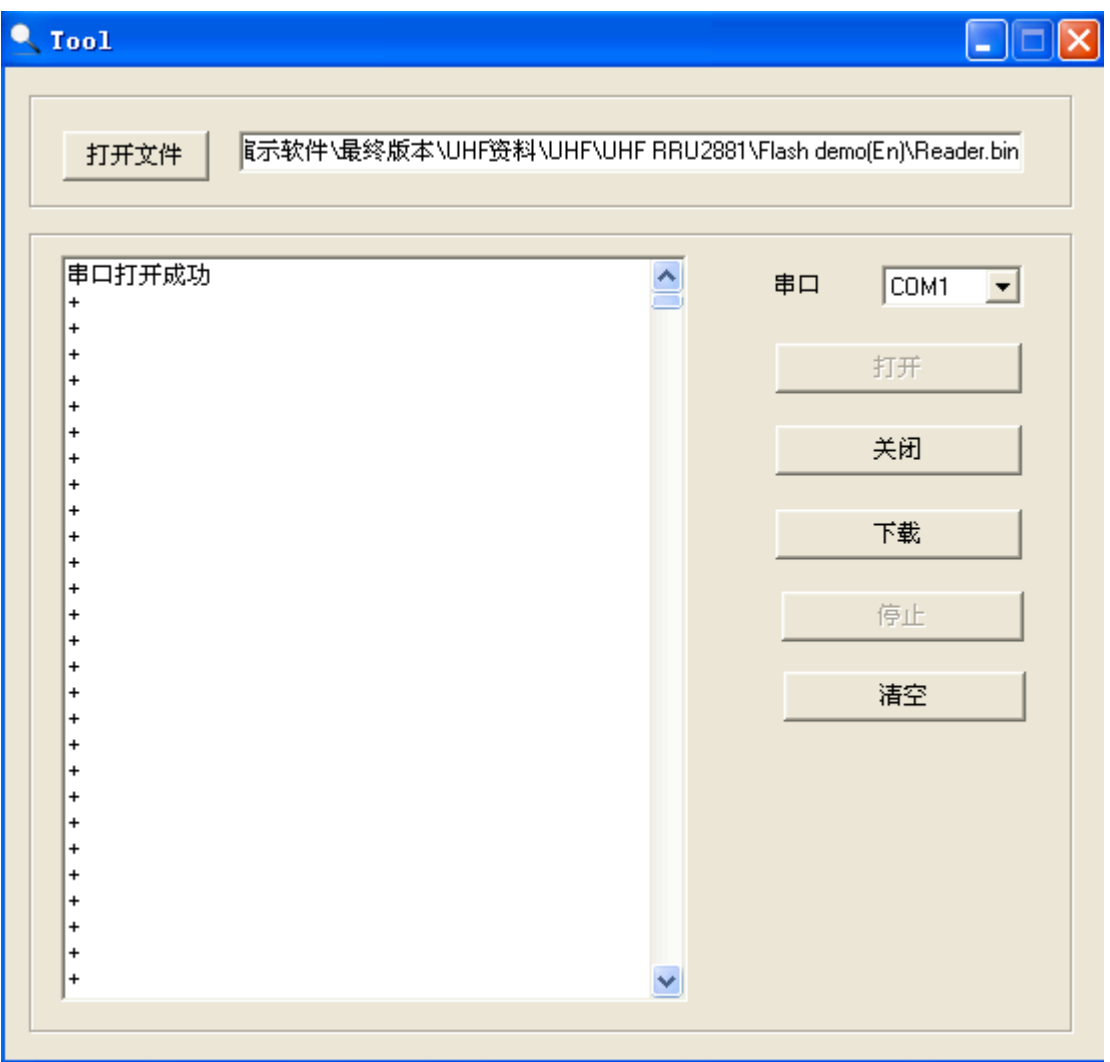

这个时候再给读写器通电,进入升级模式。

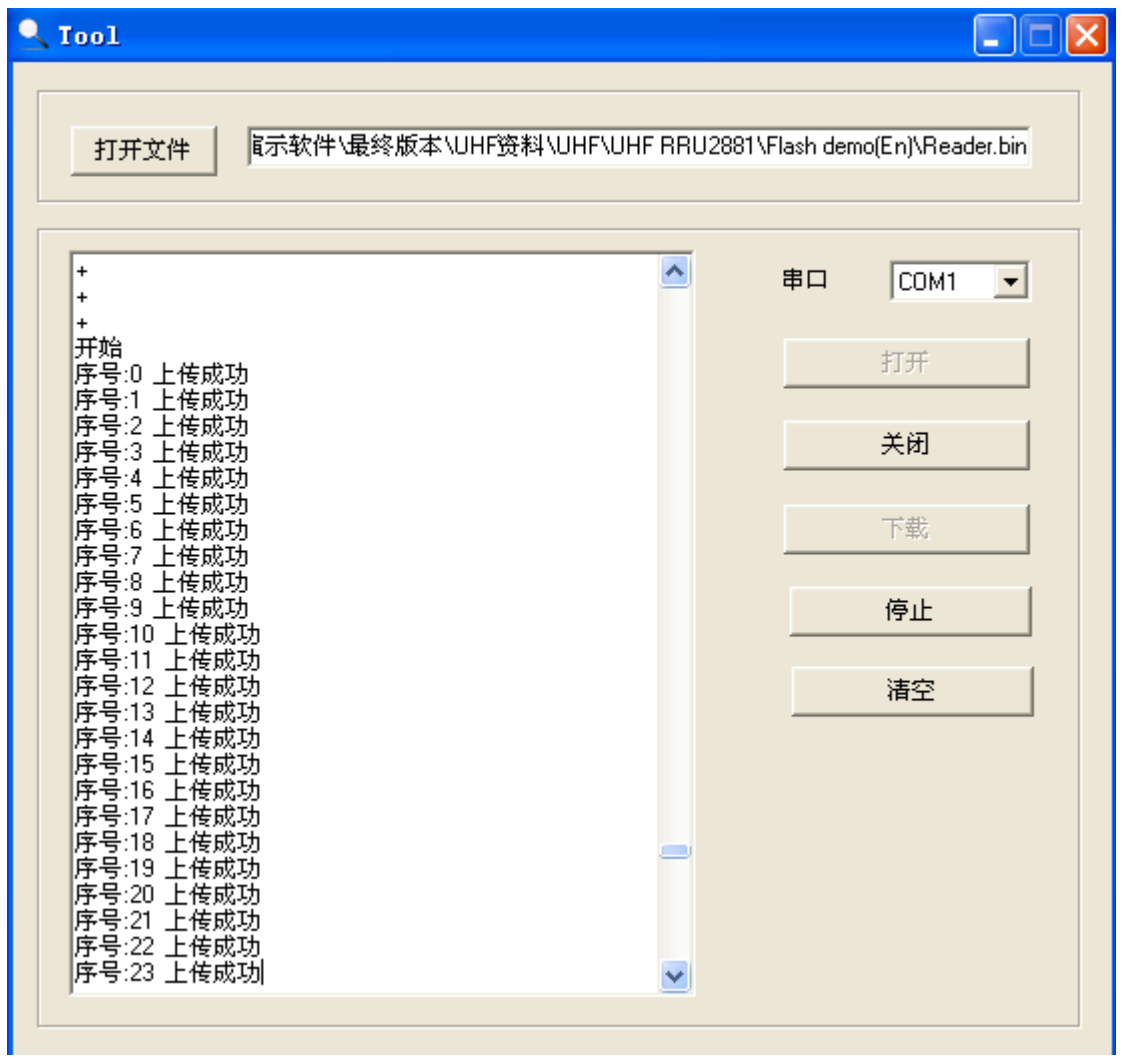

4. 当升级完成以后,序号停在 883 的位置:

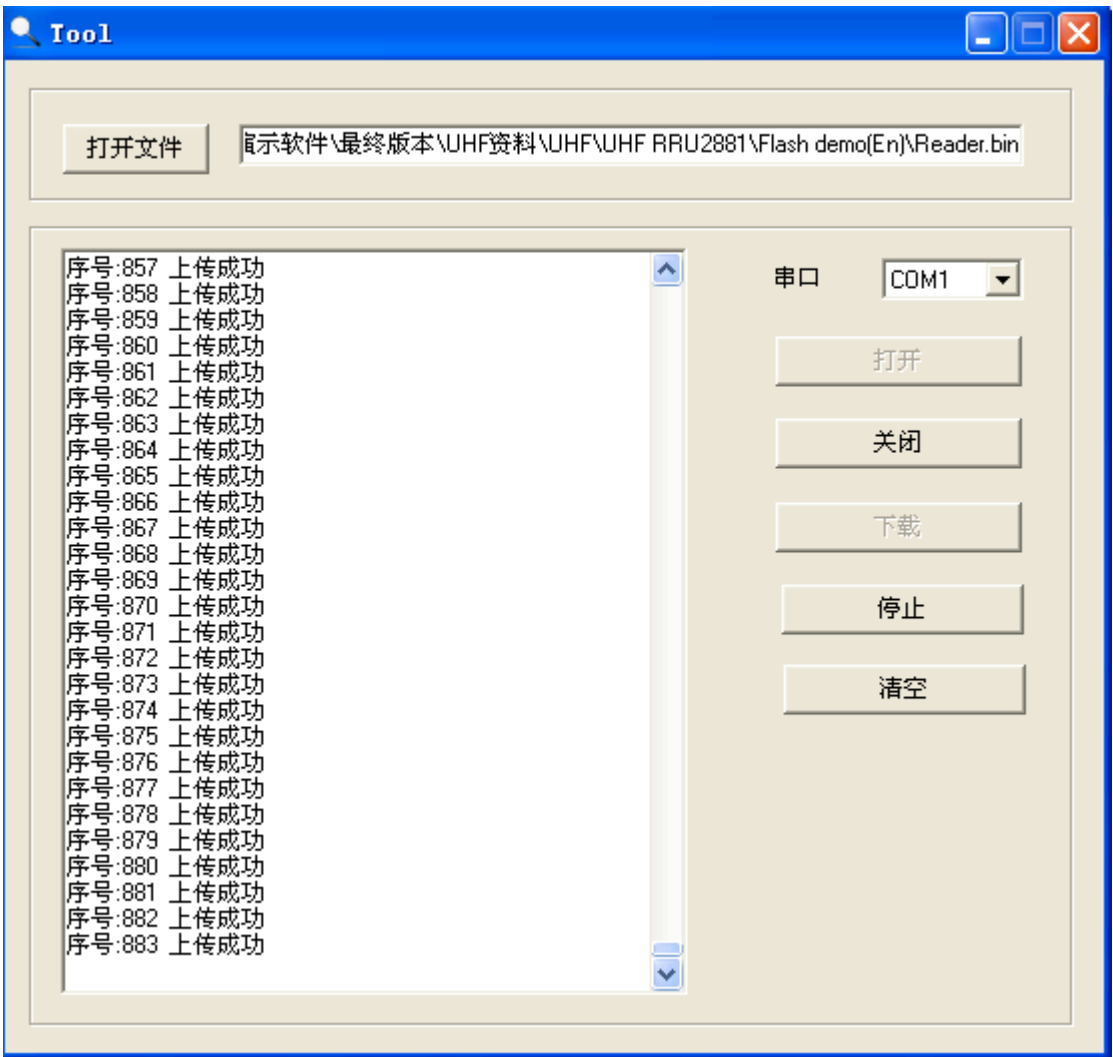